#### 削除操作 しない させない ゆるさない

西田雄也 ネットワーク応用通信研究所 2023-07-07

Powered by Rabbit 3.0.3

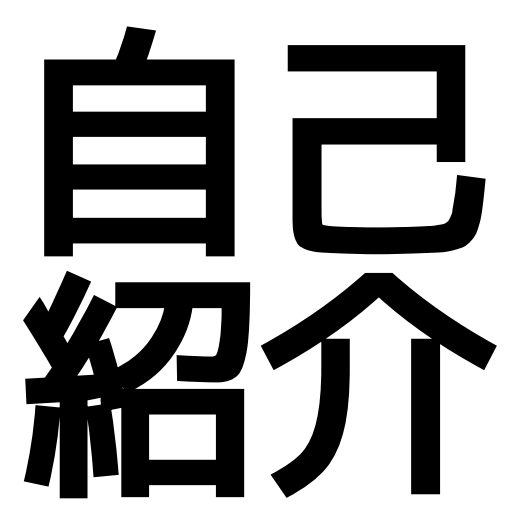

# 自己紹介

- ●西田雄也 ネットワーク応用通信研究所
- Ruby City MATSUE (島根県) から参りました!
- **GitHub:** https://github.com/nishidayuya
- [Twitter: https://twitter.com/nishidayuya](https://twitter.com/nishidayuya)
- ●趣味ではなにかツールを作っています.
	- dpu: Git作業ディレクトリ上のパスを指定するとタグあるいはコミット IDを用いたGitHub.com上で参照可能なURIを生成する.
	- 2023-09-16の松汀Ruby会議10でしゃべります.

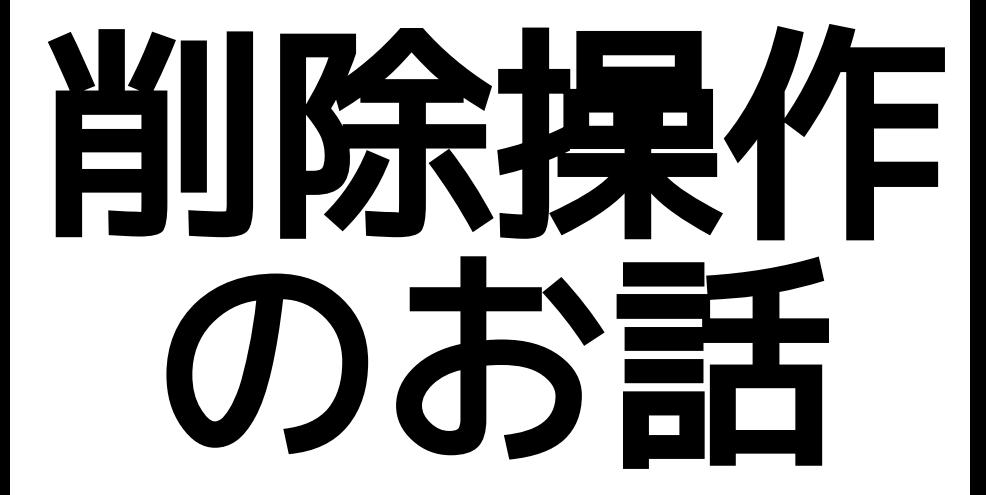

# 削除操作のお話

● Redmineでの各種削除操作

- ユーザーの削除
- プロジェクトの削除
- Issueの削除
- **Olssueのコメントの削除**
- ●Issueのウォッチャーの削除
- Wikiページの削除
- フォーラムの削除
- フォーラムのメッヤージの削除

# 削除すると

↓

- (あたりまえですが) 削除したものは残らない
- ●履歴にも残さない
- Redmine標準では復活させる機能はない
- 削除前に警告される. しかしながら, 気がつくのは大抵削除した後… ↓ ではどうするか?

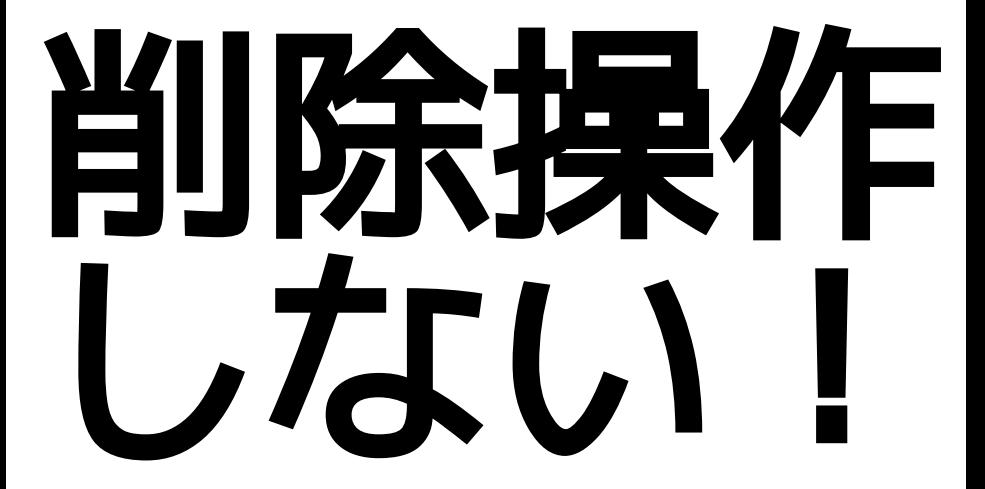

# 削除操作 しない!

いくつかは代わりの手段がある.

- ユーザー: 「ロック」すればいい. ログインできなくなる.
- プロジェクト: 「アーカイブ」すればいい. プロジェクト一覧やプロジェクト選択肢にあらわれなくなる.
- Issue: ステータスを「却下 ι のような 「終了したチケット」フラグがオンのものにすればいい.
- これらの手段なら画面上から簡単に復活できる.

# 削除はしなくていいけれど

- 「チケットを削除」見えると使いたくなってしまう.
- ●疲れているときとか忘れて削除しちゃうかもしれない.
- ●削除しなくていいことを共有してなかったメンバーは?

↓

ではどうするか?

# 削除操作 させない

# 削除操作 させない!

4つの方法

- 1. ロールで削除の権限を落とす
- 2. ゴミ箱プラグインを使う
- 3. View customizeプラグインで非表示化する
- 4. 削除させないためのプラグイン

### 1. ロールで削除の権限を落とす

権限

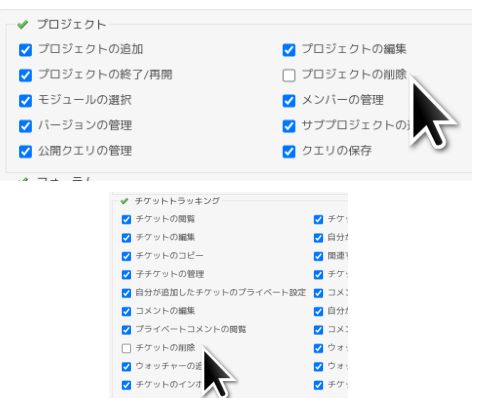

# 2. ゴミ箱プラグインを使う

- アジャイルウェアさんのゴミ箱プラグイン
- https://github.com/agileware-jp/redmine issue trash
- ●Issueについてのみ扱う.
- ●削除せずにゴミ箱に入ったように見える.
	- Issueのbefore destroyで削除しようとするIssueのコピーを別テーブル に保持する.

#### ●復活できる!

#### 2. ゴミ箱プラグインを使う

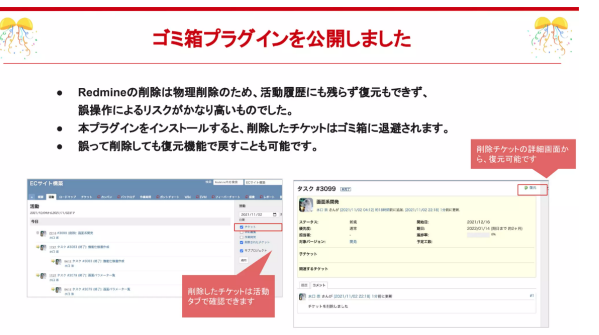

• [https://www.slideshare.net/agileware\\_jp/lychee](https://www.slideshare.net/agileware_jp/lychee-redminelychee)redminelychee より引用

#### **3. View customize**プラグインで非 表示化する

- onozatyさんのView customizeプラグイン
- o<https://github.com/onozaty/redmine-view-customize>
- ファーエンドテクノロジーさんの「View customizeプラグイ ンによるRedmineカスタマイズ集」の「システム管理者権限 ユーザーでログインした際にチケット削除ボタンを非表示にす る」が良さそう.

#### **3. View customize**プラグイン

```
設定1:チケット画面の「チケットを削除」を非表示にする
パスのパターン: /issues/[0-91+]
挿入位置 全ページのヘッダ
種別: CSS
コード
```

```
div.contextual a[data-method="delete"]{
 display: none;
```
設定2: コンテキストメニューの「チケットを削除」を非表示にする

[https://github.com/farend/redmine-view-customize](https://github.com/farend/redmine-view-customize-examples/blob/3e7c90f744771d797bbcfb7485682f99be81076e/customizes/27afbc24/customize.md)examples/blob/ 3e7c90f744771d797bbcfb7485682f99be81076e/ <u>customizes/27afbc24/customize.md</u>より引用 <sub>15/34</sub>

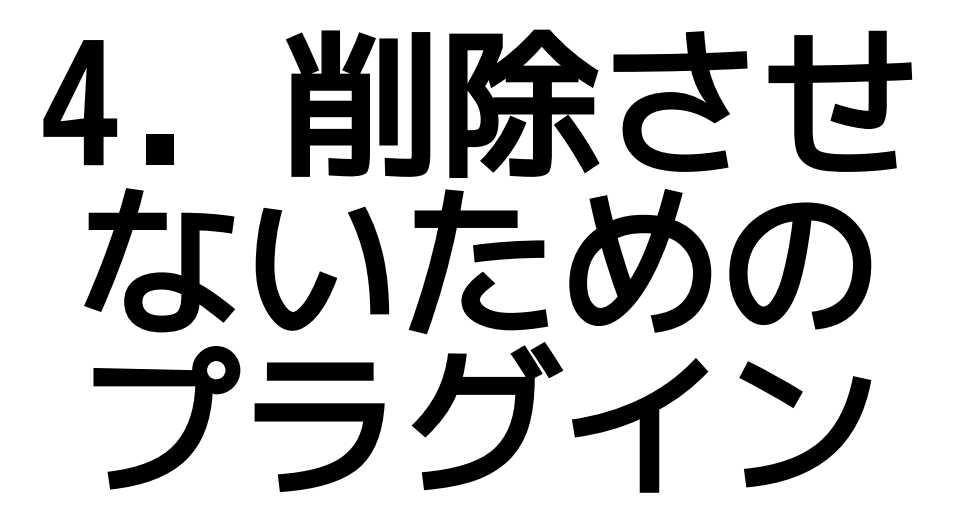

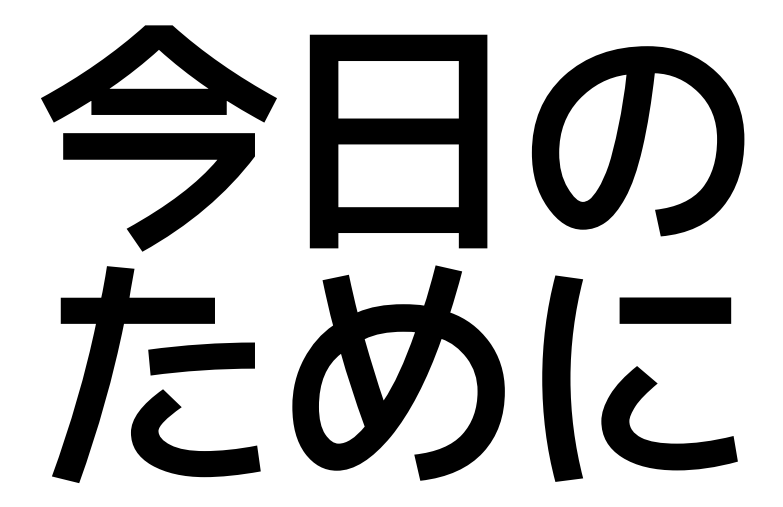

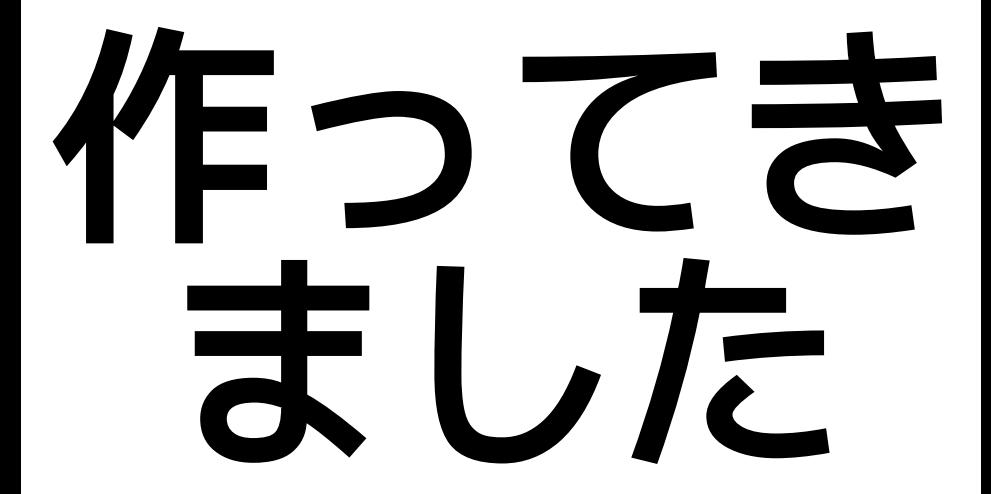

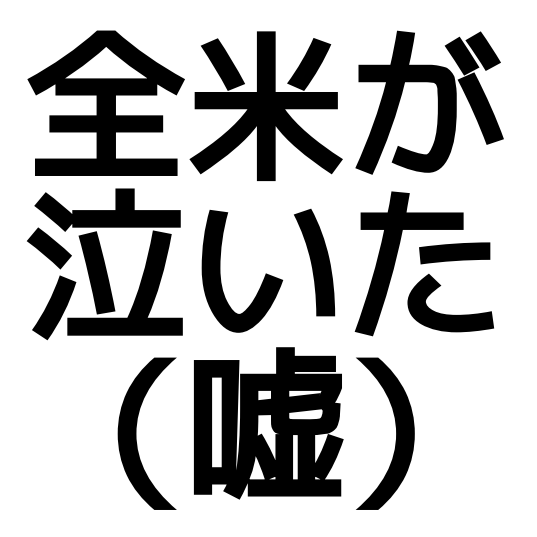

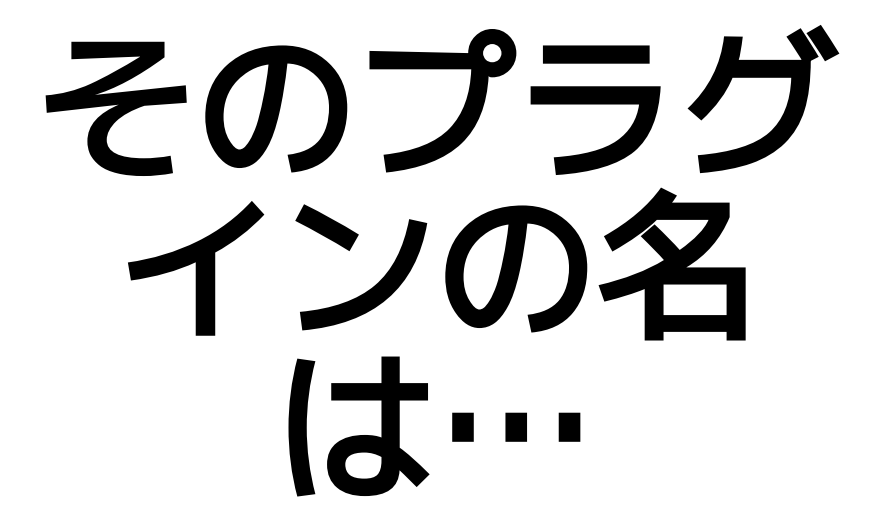

そのプラグインの名は…

Redmine

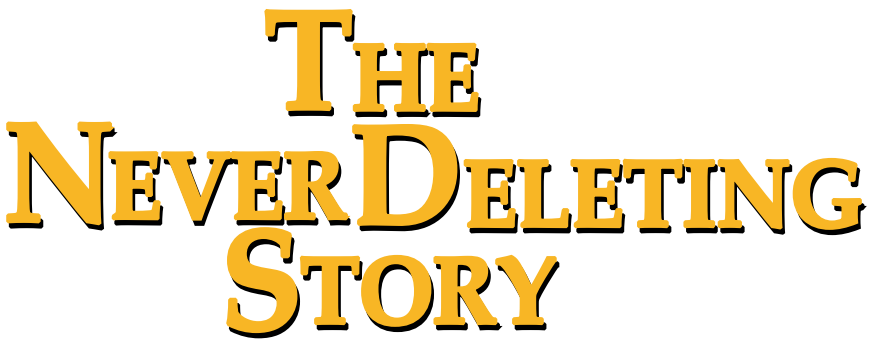

そのプラグインの名は…

#### Redmine

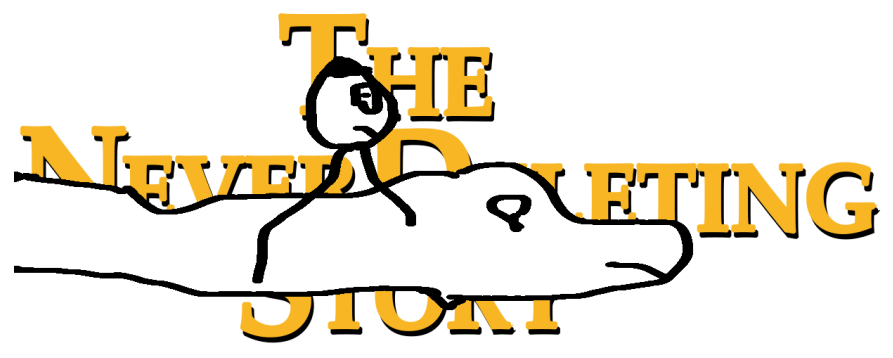

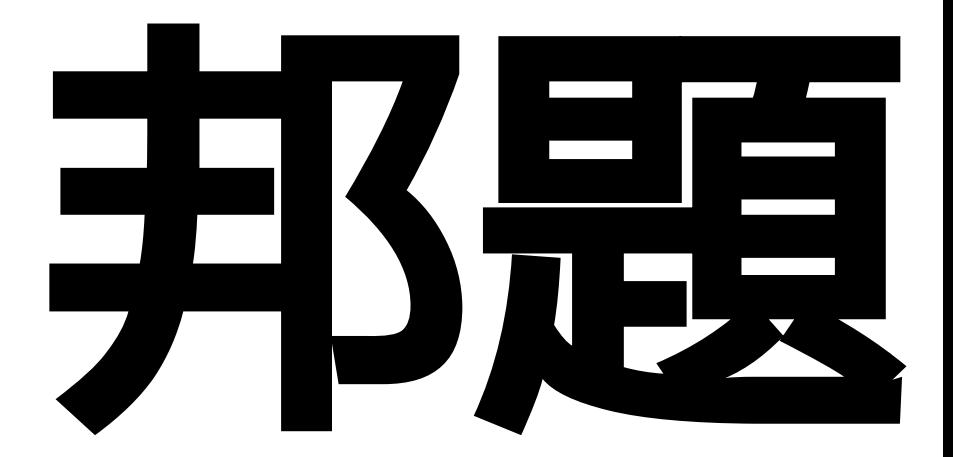

# 絶対削除さ せないマン

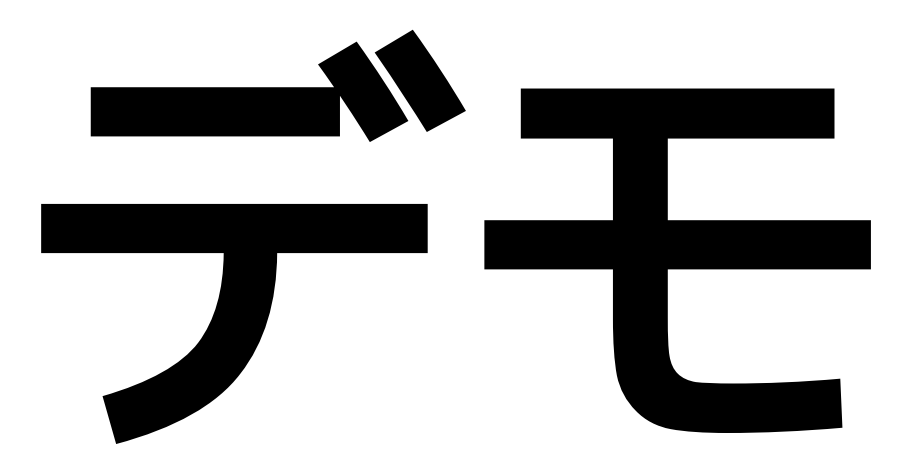

### **Redmine The NeverDeleting Story a.k.a.** 絶対削除させないマン

- 削除させない
	- プロジェクト
	- ユーザー
	- **O** Issue
- システム管理者であろうとも

### 絶対削除させないマン

●一時的に削除を許す優しい一面もある

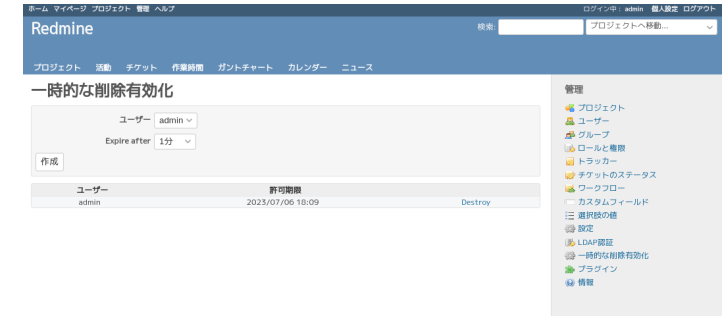

# 本気モード 絶対削除させないマン

● 環境変数 RTNDS FULL POWER=1 を設定する.

destroyメソッドやdeleteメソッドなど, 削除に関連するメソッドをundef\_method

↓

Rakeタスクやrails consoleによる実行でも削除させない

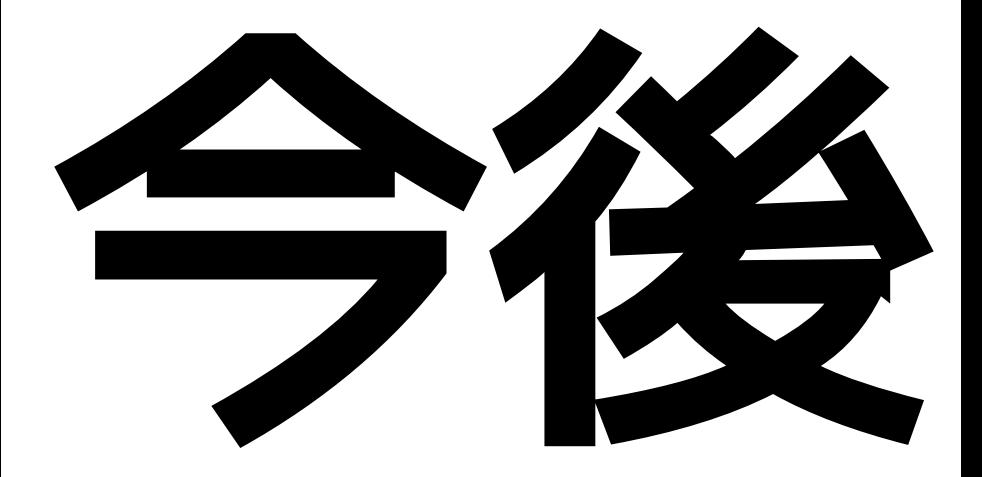

# 絶対削除させないマン今後 (1)

- ●急いで作ったので… :>
- ●ごく直近について

● RFADME.md ちゃんと書こう

i18n

- 日本語メッセージ
- 英語メッセージ

● 自動試験&CI

● 管理画面も削除リンク非表示

# 絶対削除させないマン今後 (2)

- さらに後ほど
- Rubyが目指している型宣言を書かずに 型の恩恵を享受する未来
- Redmineプラグインでも活用できないだろうか.
- ●パイロットアプリケーションとして利用
	- ●既存のメソッド置換え
	- モデルがある
	- コントローラとビューがある

#### まとめ

●削除操作

- しない: 「ロック」「アーカイブ」「却下」でいいんです
- させない: 4つの方法
	- ●ロールで削除の権限を落とす
	- ゴミ箱プラグインを使う
	- View customizeプラグインで非表示化する
	- 絶対削除させないマン
- ゆるさない: . . . .

#### まとめ

削除操作

- しない: 「ロック」「アーカイブ」「却下」でいいんです
- させない: 4つの方法
	- ●ロールで削除の権限を落とす
	- ゴミ箱プラグインを使う
	- View customizeプラグインで非表示化する

● 絶対削除させないマン

●ゆるさない: 権限と絶対削除させないマンが403にします

### ご静聴ありがとうございました

Redmine

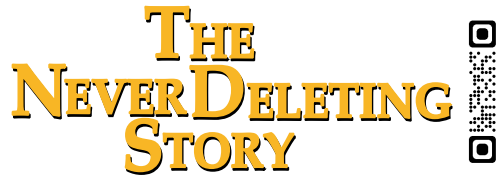

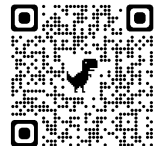

a.k.a. 絶対削除させないマン プラグイン

https://github.com/nishidayuya/ redmine the never deleting story

Starはこちら↑